# **QGIS Application - Bug report #10639 handle bad layer window**

*2014-06-19 02:56 AM - Alessandro Ciali*

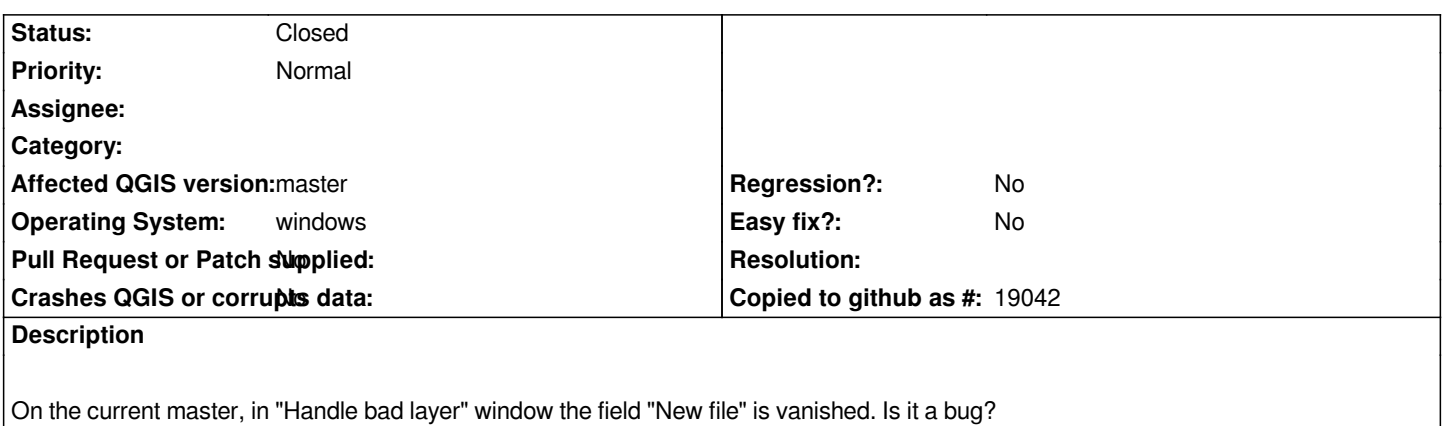

#### **History**

## **#1 - 2014-06-19 03:52 AM - Giovanni Manghi**

*- Affected QGIS version changed from 2.2.0 to master*

*- Status changed from Open to Feedback*

*there is a button "search" to look for the new datasource. Does not work for you?*

#### **#2 - 2014-06-19 04:06 AM - Alessandro Ciali**

*- Status changed from Feedback to Closed*

*Acc....I apologise. I close the the ticket...*

#### **#3 - 2014-06-19 05:15 AM - Jürgen Fischer**

*You can edit the datasource of any bad layer directly and for file based data source you can also use the browse button. You can also select multiple file based datasource and change their path in one go using that button.*

## **#4 - 2014-06-19 06:12 AM - Jan Lippmann**

*- File qgis\_bad\_layer\_handling.png added*

*Jürgen Fischer wrote:*

*You can edit the datasource of any bad layer directly and for file based data source you can also use the browse button. You can also select multiple file based datasource and change their path in one go using that button.*

## *hello jürgen,*

*do you mean the window in the sreenshot? i don't understand the workflow for "You can also select multiple file based datasource and change their path in one go using that button."*

*thanks*

*my master version: QGIS-Version 2.3.0-Master QGIS-Codeversion 0dd02ba Kompiliert gegen Qt 4.7.1 Laufendes Qt 4.7.1 Kompiliert mit GDAL/OGR 1.11.0 Läuft mit GDAL/OGR 1.11.0 Kompiliert mit GEOS 3.4.2-CAPI-1.8.2 Läuft mit GEOS 3.4.2-CAPI-1.8.2 r3921 PostgreSQL-Client-Version 8.3.10 SpatiaLite-Version 4.1.1 QWT-Version 5.2.1 PROJ.4-Version 480 QScintilla2-Version 2.6.2 Diese QGIS-Kopie schreibt Debugausgaben.*

### **#5 - 2014-06-19 06:20 AM - Jürgen Fischer**

*Jan Lippmann wrote:*

*Jürgen Fischer wrote:*

*You can edit the datasource of any bad layer directly and for file based data source you can also use the browse button. You can also select multiple file based datasources and change their path in one go using that button.*

*do you mean the window in the screenshot? i don't understand the workflow for "You can also select multiple file based datasource and change their path in one go using that button."*

*If you have selected multiple rows with file based datasources and then use the browse button the paths in the datasources will get updated with the selected path (but keeping the filename; think you moved a bunch of files to another directory).*

#### **Files**

*qgis\_bad\_layer\_handling.png 14.5 KB 2014-06-19 Jan Lippmann*